## **CNR**

# **Biblioteca Centrale "G. Marconi"**

## **Centro Italiano ISSN**

#### *SEMINARIO*

*Editoria, certificazione, diffusione e ISSN (International Standard Serial Number)*

*27 Marzo 2007* 

### **Procedure di catalogazione in ambito ISSN**

*Emanuele Zinevrakis* 

La fase conclusiva della registrazione di una pubblicazione in serie nel Registro dell'ISSN, naturalmente è l'inserimento dei dati del periodico, o della serie monografica, nella banca dati internazionale, attraverso l'utilizzo del software di catalogazione VIRTUA.

I dati vengono inseriti in formato MARC e successivamente codificati dal sistema, più o meno in tempo reale, per una visualizzazione in chiaro dal Portale dell'ISSN:

[http://portal.issn.org/cgi-bin/gw\\_45\\_0\\_s3/chameleon](http://portal.issn.org/cgi-bin/gw_45_0_s3/chameleon)

Gli esempi che seguono sono finalizzati esclusivamente a dare un'idea di come si registra un record e di come si presentano alcune interfacce di VIRTUA, e del Portale.

Per questa breve dimostrazione quindi, abbiamo scelto due tipi di pubblicazioni: una "classica" *ANALISI ITALIA*, che presenta caratteristiche (e campi) comuni a tutte le registrazioni e distribuita su testo stampato, e l'altra *COSMOPOLIS*, distribuita su due supporti fisici diversi, cartaceo e online, e alla quale, di conseguenza sono stati assegnati 2 codici ISSN diversi.

Per tutti e due gli esempi, partiamo dal presupposto di aver già fatto tutte le ricerche bibliografiche necessarie, sia attraverso le banche dati (ISSN per vedere se esiste un titolo uguale e/o per verificare se esiste già la registrazione del periodico -, ACNP, ICCU, BNCF, ecc.), sia attraverso i contatti con l'editore, e di aver verificato l'esattezza dei dati bibliografici che ora inseriremo in maniera automatica.

### **Esempio 1:** *ANALISI ITALIA* Codice ISSN assegnato 1824-9825

Digitiamo il codice 1824-9825 nella maschera di ricerca di VIRTUA (fig. 1):

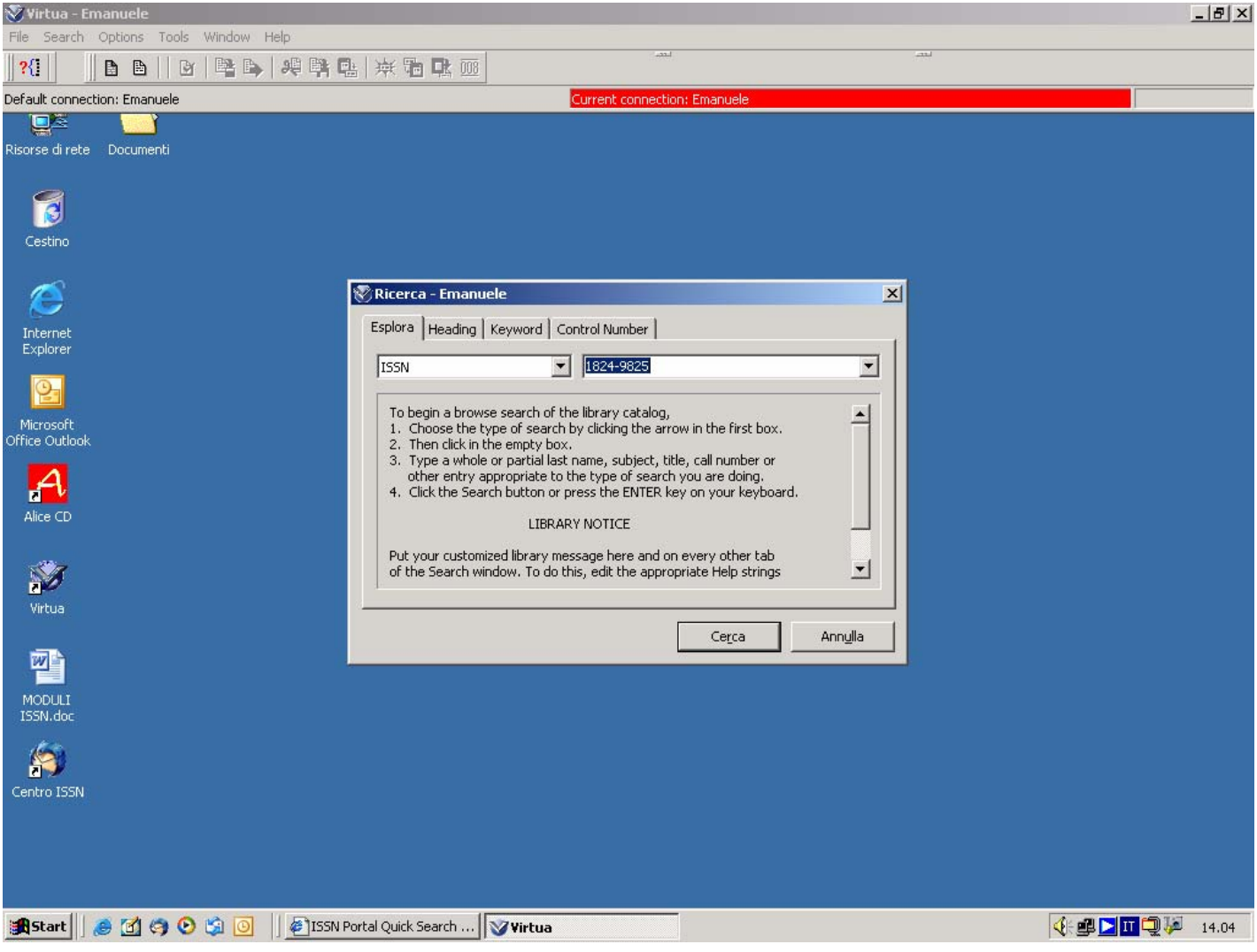

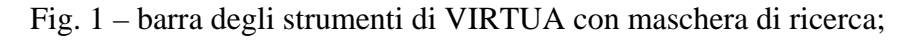

Ovviamente il record, in attesa di essere completato, registrato e salvato nella banca dati, cioè nel Registro ISSN, si presenterà "vuoto" (fig. 2), cioè appartenente alla categoria FREE, comprendente solo 6 campi predisposti dal sistema, 3 dei quali ci indicano:

- la nazionalità del Centro (TAG 044);
- il codice ISSN (TAG 022);
- alcune caratteristiche basilari della pubblicazione: periodicità, anno di inizio e di eventuale fine della pubblicazione, lingua del periodico, ecc. (TAG 008).

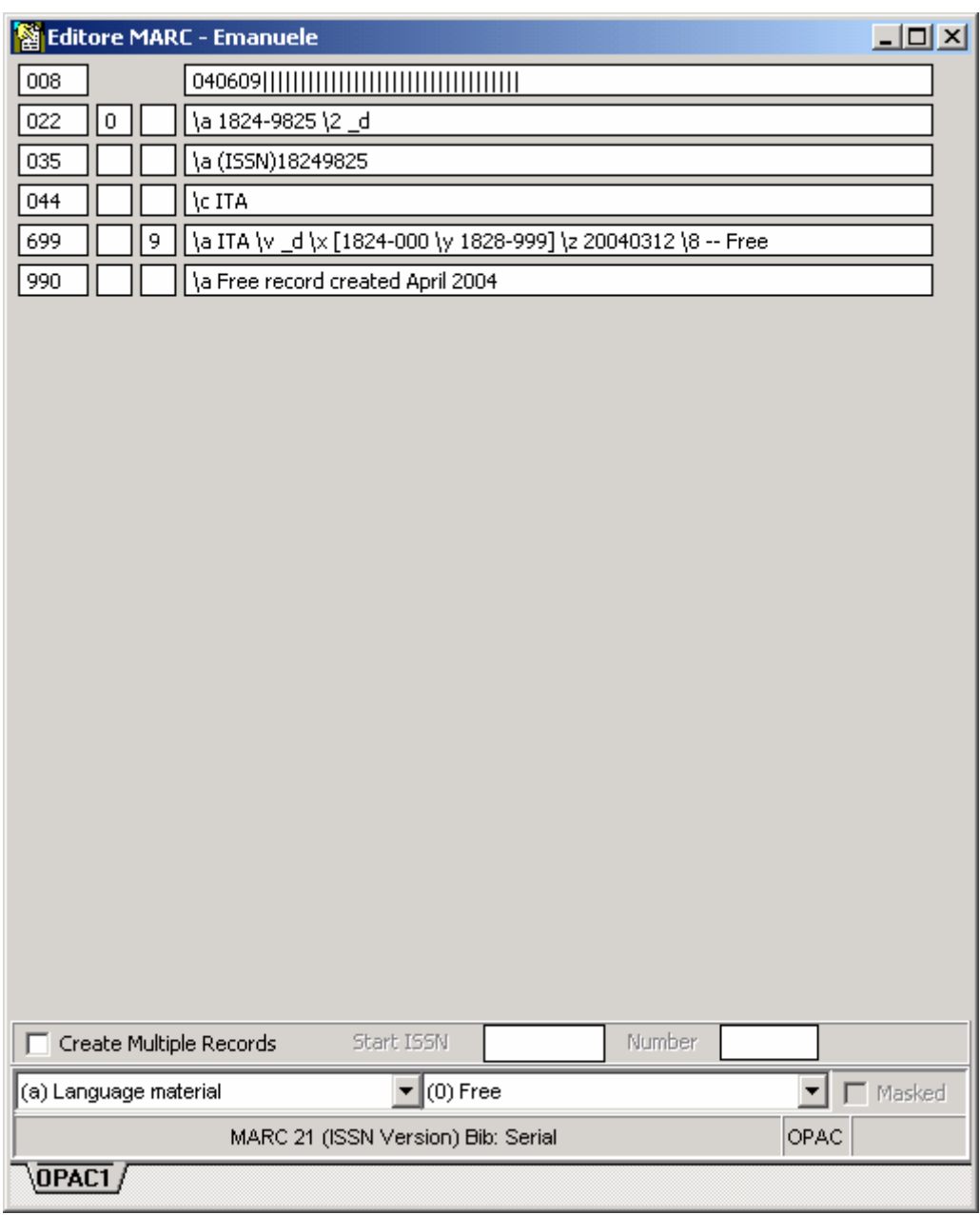

Fig. 2 – maschera del record in categoria FREE;

La TAG 008 è l'unica delle 6 etichette che ci appaiono in questa fase, che dovrà essere modificata. Cliccandoci sopra, apparirà una maschera (fig. 3) con diversi sottocampi:

| <b><i>V</i></b> Fixed Field Editor - Emanuele |                                                    |                                          |                    |                       | 2 X                     |
|-----------------------------------------------|----------------------------------------------------|------------------------------------------|--------------------|-----------------------|-------------------------|
| Serial 008 Fixed Fields <sup>-</sup>          |                                                    |                                          |                    |                       |                         |
| Local Lvl:                                    | 15                                                 | Analyzed:                                | I٥                 | Rec Stat (LDR5):      | New<br>▼                |
| *Orig Bib Lvl (LDR8): Serial                  |                                                    | Enc Lvl (LDR17):                         | Full level         | Desc (LDR18):         | <b>ISBD</b>             |
| *Pub Stat (008-6):                            | Serial item currently publish $\blacktriangledown$ | *Date 1(008 7-10):                       | 2005               | *Date 2 (008 11-14):  | 9999                    |
| *Pl Pub (008 15-17): Italy                    |                                                    | *Frequency (008-18): Bimonthly           |                    | Regulr (008-19):      | No attempt to code<br>◥ |
| ISSN (008-20):                                | No attempt to code                                 | *Ser Tp (008-21):                        | Periodical         | Phys Med (008-22):    | No attempt to code<br>▾ |
| *Form (008-23):                               | *None of the following                             | Entire Work (008-24): No attempt to code |                    | Contents (008 25-27): | 圓                       |
| Govt Pub (008-28):                            | No attempt to code                                 | Conf Pub (008-29):                       | No attempt to code | *Alphabet (008-33):   | Extended roman          |
| *S/L Entry (008-34):  *Successive entry       |                                                    | *Lang (008-35):                          | Italian<br>۰       | *Mod Rec (008-38):    | No attempt to code<br>▼ |
| Source (008-39):                              | National bibliographic agen⊢▼                      |                                          |                    |                       |                         |
| Entered:                                      | 040609                                             | Virtua:                                  | 20040609194        | Used:                 |                         |
|                                               |                                                    |                                          |                    |                       | <b>OK</b><br>Annulla    |

Fig. 3 – maschera della TAG 008;

Alcuni sottocampi di questa maschera sono gestionali del sistema e vanno attivati automaticamente per il suo funzionamento;

Altri invece descrivono alcuni dati propri della pubblicazione e dobbiamo inserirli ogni volta che ne registriamo una.

I principali sono:

- stato della pubblicazione (corrente o cessata)
- anno di inizio
- eventuale anno di fine
- tipo (periodico o collana di monografie)
- periodicità
- lingua della pubblicazione
- alfabeto del titolo

A questo punto, utilizzando la barra dei comandi di VIRTUA (fig. 4),

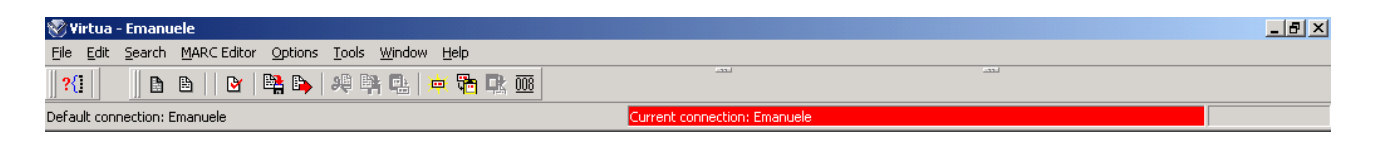

Fig. 4 – barra degli strumenti di VIRTUA;

possiamo inserire i 7 campi (TAG) comuni a tutte le registrazioni (fig. 5), che sono:

- La **TAG 007**, dove inseriamo dei codici che una volta tradotti dal MARC indicheranno il supporto fisico su cui viene distribuita la pubblicazione (testo stampato, online, cd, dvd, vhs, ecc.);

- La **080** e la **082**, dove metteremo le due classificazioni previste: CDU (Classificazione Decimale Universale, maggiormente utilizzata in ambito europeo) e CDD (Classificazione Decimale Dewey, maggiormente utilizzata negli Stati Uniti), seguite dall'indicazione dell'edizione utilizzata;

- I 3 campi del titolo: **210(1)** per il titolo chiave abbreviato; **222** per il titolo chiave; **245(1)** per il titolo proprio del periodico, che può essere uguale al titolo chiave;

- Infine il campo **260** dove metteremo il luogo di edizione e l'editore.

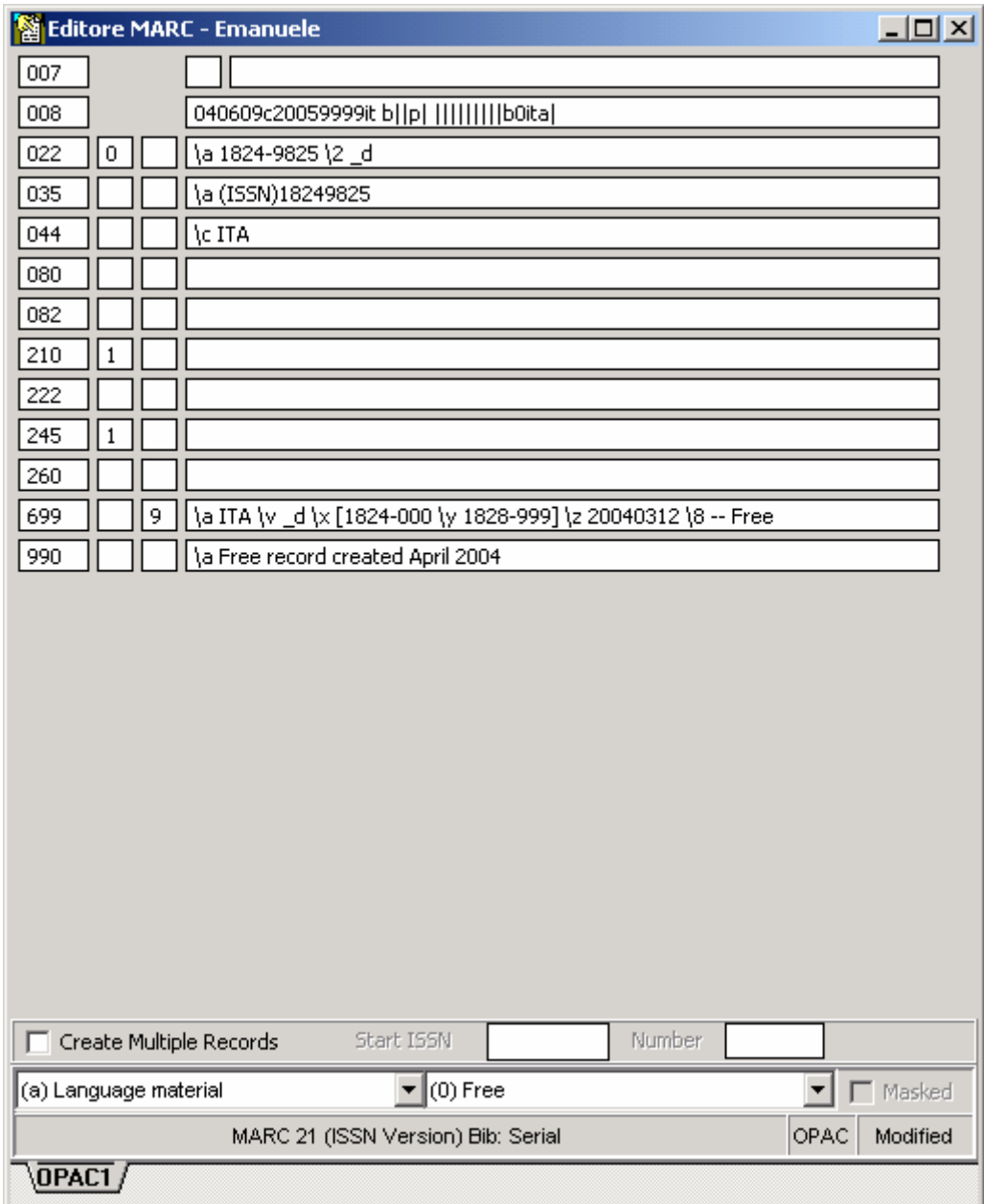

Fig. 5 – maschera "base" predisposta per tutte le tipologie di registrazioni;

A questo punto possiamo inserire tutti i dati della pubblicazione in nostro possesso:

| Editore MARC - Emanuele |                                                               | $-12X$ |  |  |  |  |  |  |
|-------------------------|---------------------------------------------------------------|--------|--|--|--|--|--|--|
| 007                     | t.<br>۱a                                                      |        |  |  |  |  |  |  |
| 008                     | 040609c20059999it b  p           b0ita                        |        |  |  |  |  |  |  |
| 022<br>$\mathbf 0$      | \a 1824-9825 \2 _d                                            |        |  |  |  |  |  |  |
| 035                     | \a (ISSN)18249825                                             |        |  |  |  |  |  |  |
| 044                     | (cITA                                                         |        |  |  |  |  |  |  |
| 080                     | \a 336 \2 Italian abbr. ed.                                   |        |  |  |  |  |  |  |
| 082                     | \a 336 \2 22                                                  |        |  |  |  |  |  |  |
| 210<br>1                | la Anal. Ital.                                                |        |  |  |  |  |  |  |
| 222                     | \a Analisi Italia                                             |        |  |  |  |  |  |  |
| 245<br>$\mathbf{1}$     | \a Analisi Italia.                                            |        |  |  |  |  |  |  |
| 260                     | \a Roma : \b Analisi Italia Editrice                          |        |  |  |  |  |  |  |
| 9<br>699                | \a ITA \v _d \x [1824-000 \y 1828-999] \z 20040312 \8 -- Free |        |  |  |  |  |  |  |
| 990                     | \a Free record created April 2004                             |        |  |  |  |  |  |  |
|                         |                                                               |        |  |  |  |  |  |  |
| Create Multiple Records | Start ISSN<br>Number<br>$\blacktriangleright$ (4) Register    |        |  |  |  |  |  |  |
| ∥(a) Language material  | Masked                                                        |        |  |  |  |  |  |  |
|                         | OPAC<br>MARC 21 (ISSN Version) Bib: Serial<br>Modified        |        |  |  |  |  |  |  |
| $\overline{OPAC1}$      |                                                               |        |  |  |  |  |  |  |

Fig. 6 – maschera completa, prima del salvataggio sulla banca dati;

Al termine dell'inserimento cambiamo la categoria del record (da FREE a REGISTER) e lo salviamo sul database, sempre utilizzando la barra dei comandi di VIRTUA (fig. 4).

| View Bibliographic Record - Emanuele |                                                         |         |        |  |  |  |
|--------------------------------------|---------------------------------------------------------|---------|--------|--|--|--|
| $\vert \leq \vert \geq \vert 1/1$    |                                                         |         |        |  |  |  |
|                                      |                                                         |         |        |  |  |  |
| Completo   MARC                      |                                                         |         |        |  |  |  |
| ISSN:                                | 1824-9825                                               |         |        |  |  |  |
| Key title:                           | Analisi Italia                                          |         |        |  |  |  |
| Category (699):                      | Register                                                |         |        |  |  |  |
| Category (leader)                    | Register                                                |         |        |  |  |  |
| Original block:                      | ITA _d [1824-000 1828-999]                              |         |        |  |  |  |
| ISSN Centre code:                    | $\mathsf{d}$                                            |         |        |  |  |  |
|                                      | Country of publicati ITA                                |         |        |  |  |  |
|                                      | Country of Publicati it                                 |         |        |  |  |  |
| Characteristics:                     | t0 regularity=  type=periodical alphabet=Extended Roman |         |        |  |  |  |
| Material charact.:                   | a Text - Regular Print                                  |         |        |  |  |  |
| Form of item:                        |                                                         |         |        |  |  |  |
| Abbrev, Key Title:                   | Anal. Ital.                                             |         |        |  |  |  |
| Dates:                               | 2005 -9999 current                                      |         |        |  |  |  |
| ll anguager                          | iha                                                     |         |        |  |  |  |
| Unsatisfied Requests:                | 0                                                       |         |        |  |  |  |
| <b>Total Requests:</b>               | 0                                                       |         |        |  |  |  |
| Masked<br>г                          | <br>Modifica<br><b>View Archive</b>                     | Refresh | Chiudi |  |  |  |

Fig. 7 – maschera registrata attraverso VIRTUA;

E' in questa fase che il Sistema ci segnala eventuali errori più o meno gravi come l'esistenza di un titolo uguale, sfuggito ai precedenti controlli; la mancata immissione dell'anno di fine, nel caso in cui avessimo cambiato, nella TAG 008, lo stato della pubblicazione in "cessato"; l'errata abbreviazione del titolo chiave, TAG 210(1), che segue delle regole di abbreviazione internazionali (LSTWA, List of Serials Title Word Abbreviations), e che sono disponibili all'interno di VIRTUA:

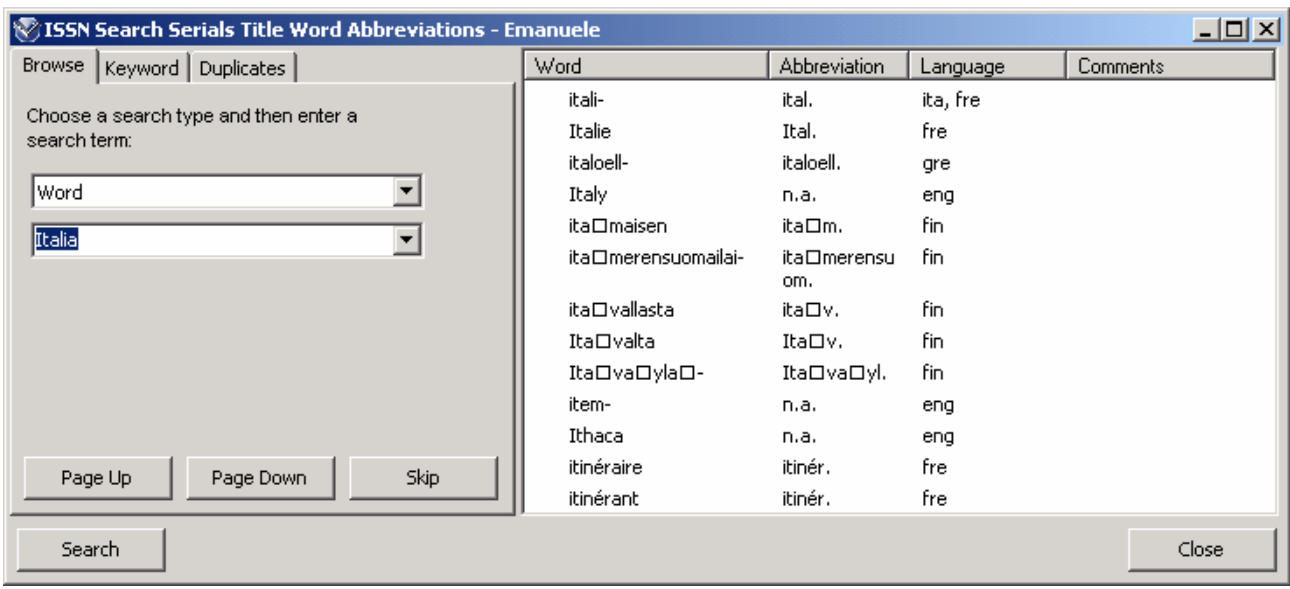

Fig. 8 – maschera per la ricerca delle abbreviazioni;

### **Esempio 2:** *COSMOPOLIS* (testo stampato) Codice ISSN assegnato 1828-6771

*COSMOPOLIS* (online) Codice ISSN assegnato 1828-9231

Nel secondo esempio, *COSMOPOLIS,* mentre per la versione a stampa si ripete tutta la procedura del primo caso, aggiungendo semplicemente la **TAG 776(1)** che "lega" il record all'altra versione, quest'ultima presenterà in più, a sua volta la 776(1) più la **856(4 0)**, campo previsto per l'indirizzo Web del periodico.

In questo esempio, inoltre, è presente anche la **TAG 041(1)**, dove sono indicate nello specifico le molteplici lingue del periodico.

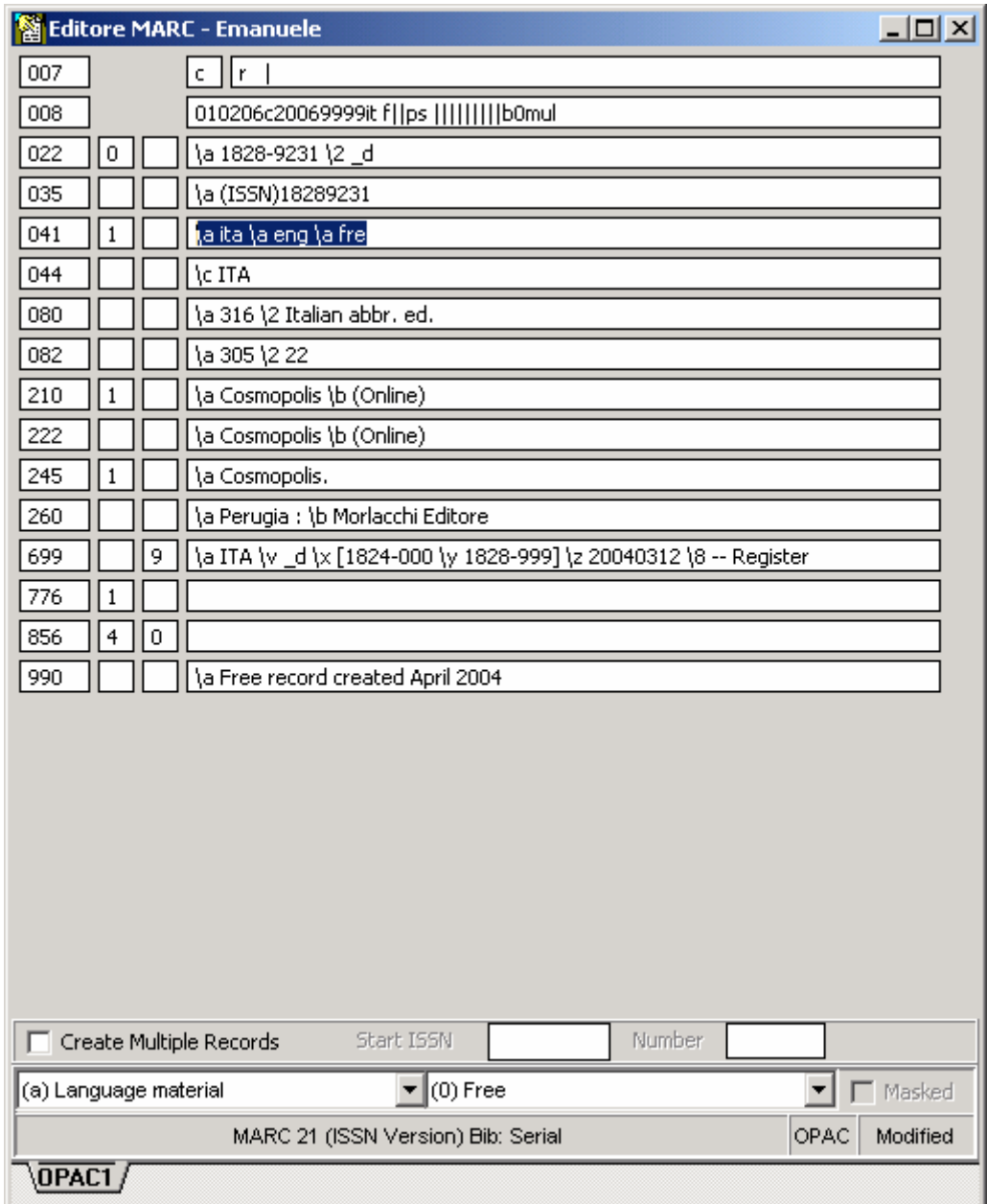

Fig. 9 – maschera con campi 041, 776 e 856;

A differenza del precedente esempio, qui il titolo proprio è diverso dal titolo chiave, reso unico dalla necessaria distinzione dovuta alla presenza di altri periodici con lo stesso titolo, in particolar modo all'esistenza della stessa pubblicazione edita in formato cartaceo.

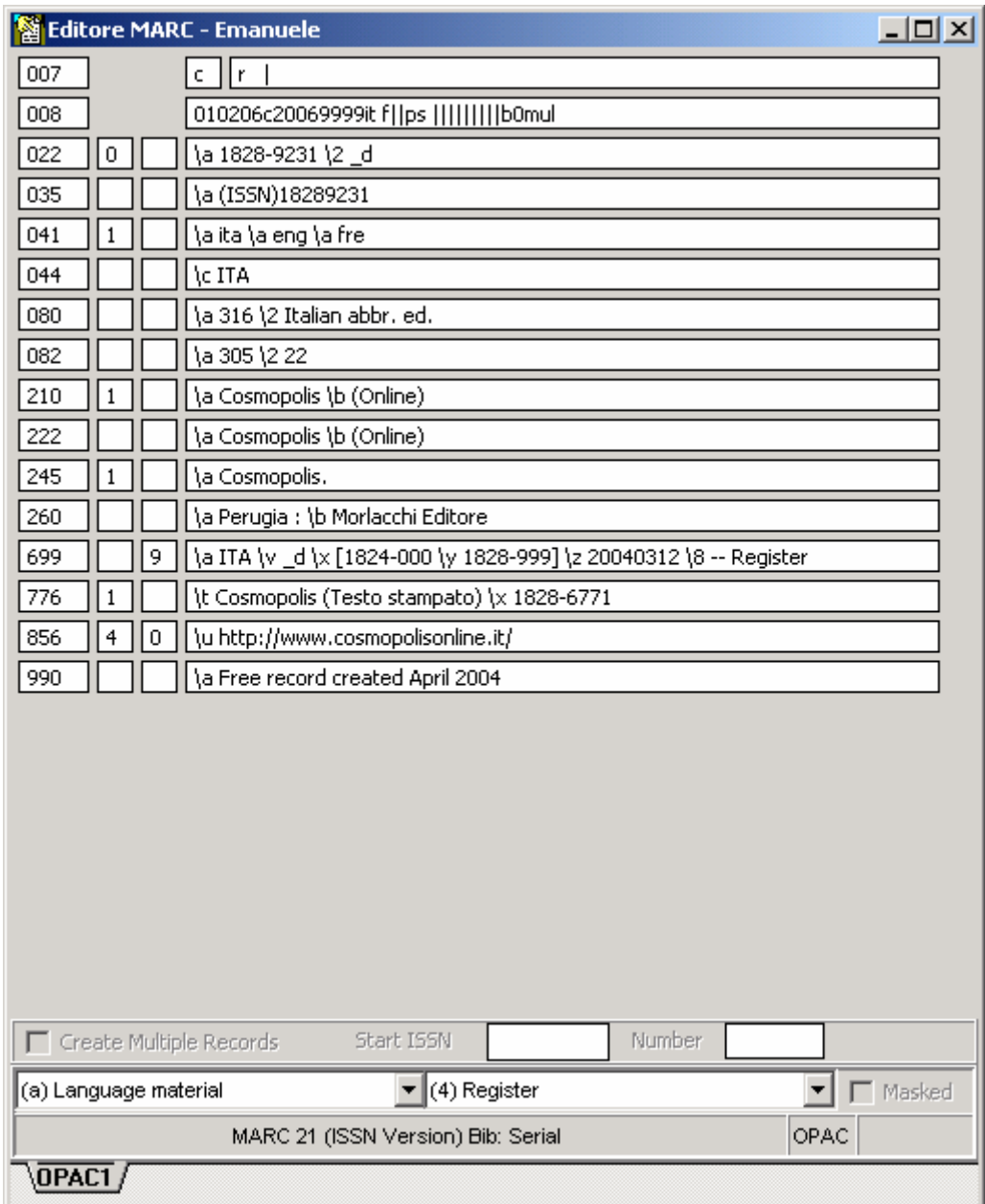

Fig. 10 – maschera completa, prima del salvataggio sulla banca dati;

Sarà possibile a questo punto, cercare e trovare i record inseriti negli esempi, direttamente dal Portale dell'ISSN.

Cercando, ad esempio la rivista *COSMOPOLIS*, ne troveremo ben 7 diverse (fig. 11), fra le quali le 2 italiane inserite negli esempi, più altre di altri paesi, registrate in precedenza.

**Da qui si può capire molto bene l'importanza del legame "titolo chiave/codice ISSN", che rende reperibile una notizia in modo univoco.** 

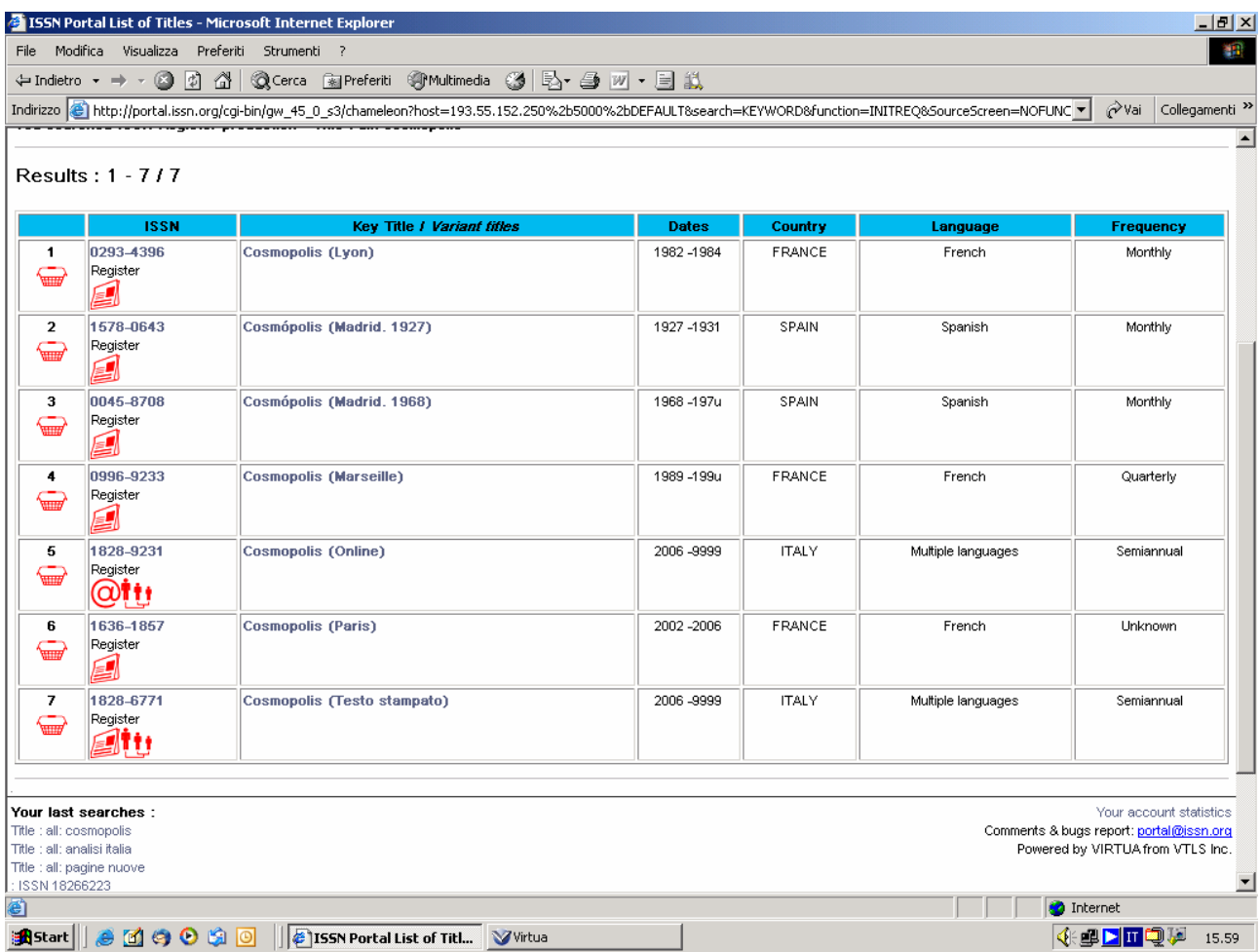

Fig. 11 – Visualizzazione della ricerca effettuata nel Portale dell'ISSN con il titolo *COSMOPOLIS*;

|                             | 155N Portal Full Record - Microsoft Internet Explorer                                                                                                    |        |                           |                   |        | $\Box$ el $\times$               |  |
|-----------------------------|----------------------------------------------------------------------------------------------------|--------|---------------------------|-------------------|--------|----------------------------------|--|
| File                        | Modifica Visualizza Preferiti<br>Strumenti ?                                                                                                    |        |                           |                   |        | 編                                |  |
| ≑ Indietro → ⇒ → 2          | D.<br>4<br><b>Q</b> Cerca<br>图 Preferiti ST Multimedia                                                                                                    |        |                           |                   |        |                                  |  |
|                             | Indirizzo <mark>@</mark> http://portal.issn.org/cgi-bin/gw_45_0_s3/chameleon?host=193.55.152.250%2b5000%2bDEFAULT&search=KEYWORD&function=CARDSCR&SourceScreen=INITRE(▼ |        |                           |                   | ⊘∂Vai  | Collegamenti <sup>&gt;&gt;</sup> |  |
|                             | first record   previous record   next record   last record                                                                                                    |        |                           |                   |        | $\blacktriangle$                 |  |
| Labelled   MARC             |                                                                                                    |        |                           |                   |        |                                  |  |
|                             |                                                                                                    |        |                           |                   |        |                                  |  |
| Record 5 of 7               |                                                                                                    |        |                           |                   |        |                                  |  |
|                             | You searched ISSN Register production - Title : all: cosmopolis                                                                                                    |        |                           |                   |        |                                  |  |
| <b>ISSN</b>                 | 1828-9231                                                                                                    |        |                           |                   |        |                                  |  |
| <b>Medium</b>               | Computer remote                                                                                                    |        |                           |                   |        |                                  |  |
| <b>Key Title</b>            | Cosmopolis (Online)                                                                                                    |        |                           |                   |        |                                  |  |
| Publisher                   | Perugia : Morlacchi Editore                                                                                                    |        |                           |                   |        |                                  |  |
| Country of<br>publication   | <b>ITALY</b>                                                                                                    |        |                           |                   |        |                                  |  |
| Dates of<br>publication     | 2006 / 9999 current                                                                                                    |        |                           |                   |        |                                  |  |
| Frequency                   | Semiannual                                                                                                    |        |                           |                   |        |                                  |  |
| Type of<br>publication      | Periodical                                                                                                    |        |                           |                   |        |                                  |  |
| Language                    | Multiple languages                                                                                                    |        |                           |                   |        |                                  |  |
| <b>Title script</b>         | Extended roman                                                                                                    |        |                           |                   |        |                                  |  |
| <b>Title proper</b>         | Cosmopolis.                                                                                                    |        |                           |                   |        |                                  |  |
| Abbreviated<br>key title    | Cosmopolis (Online)                                                                                                    |        |                           |                   |        |                                  |  |
| Universal<br><b>Decimal</b> | 316 Italian abbr. ed.                                                                                                    |        |                           |                   |        |                                  |  |
| Classification              |                                                                                                    |        |                           |                   |        |                                  |  |
| Dewey<br>classification     | 305 22                                                                                                    |        |                           |                   |        |                                  |  |
| URL                         | http://www.cosmopolisonline.it/                                                                                                    |        |                           |                   |        |                                  |  |
| <b>Additional</b>           |                                                                                                    |        |                           |                   |        |                                  |  |
| Entry                       | Physical Form Cosmopolis (Testo stampato) [ISSN 1828-6771]                                                                                                    |        |                           |                   |        |                                  |  |
| <b>ISSN Centre</b>          | Italy                                                                                                    |        |                           |                   |        |                                  |  |
| Category                    | - Register                                                                                                    |        |                           |                   |        |                                  |  |
|                             |                                                                                                    |        |                           |                   |        |                                  |  |
|                             |                                                                                                    |        |                           |                   |        |                                  |  |
|                             |                                                                                                    |        |                           |                   |        | ⊻                                |  |
|                             | epertura pagina http://portal.issn.org:8000/cgi-bin/linksolver?id=vtls001828923&issn=1828-9231⁣=_d&cc=ITA&mc=cr&cat=4                                                   |        |                           | <b>O</b> Internet |        |                                  |  |
| <b>an</b> Start             | e <sup>d</sup> ( <b>0</b> 0 3 0   <b>c</b> ) ISSN Portal Full Recor                                                                                                    | Virtua | Procedure di catalogazion |                   | ◆中国国電源 | 15.59                            |  |

Fig. 12 – Scheda ISSN di *"COSMOPOLIS"* online, vista dal portale;

Infine dalla visualizzazione della scheda sul portale, possiamo direttamente cliccare sulla URL del periodico precedentemente inserita e visualizzare la pubblicazione.

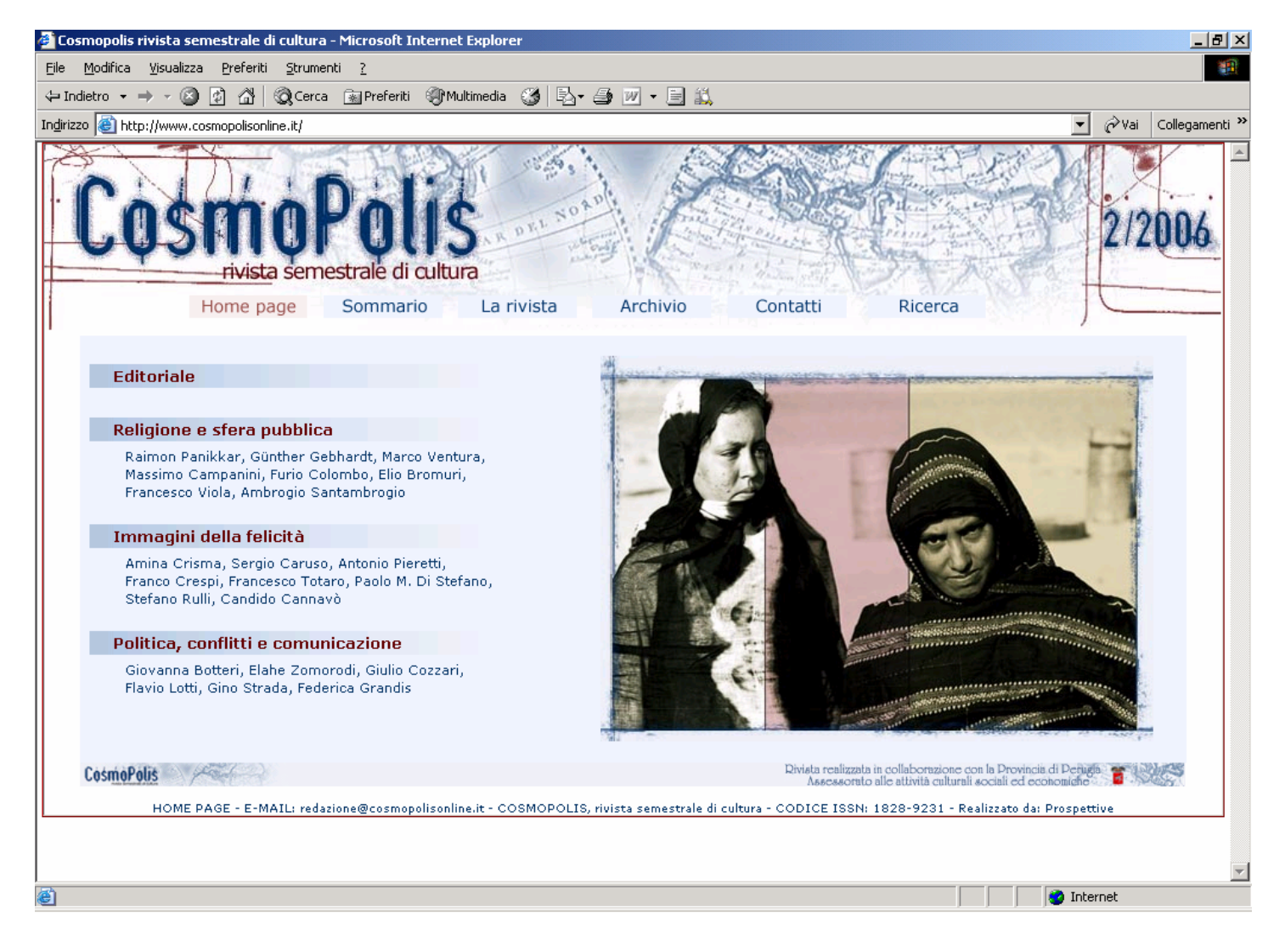

Fig. 13 – Home page del periodico con codice ISSN visualizzato;